AGENTE GENERALE: MARCUCCI S.p.A. VIA RIVOLTANA 4 - VIGNATE (MI)

# **IC-R100** RICEVITORE AD AMPIO **SPETTRO COMPATIBILE AD INSTALLAZIONI FISSE O VEICOLARI**

**Downloaded by RadioAmateur.EU** 

# **MANUALE D'ISTRUZIONE**

# **INDICE DEL CONTENUTO**

Pag.

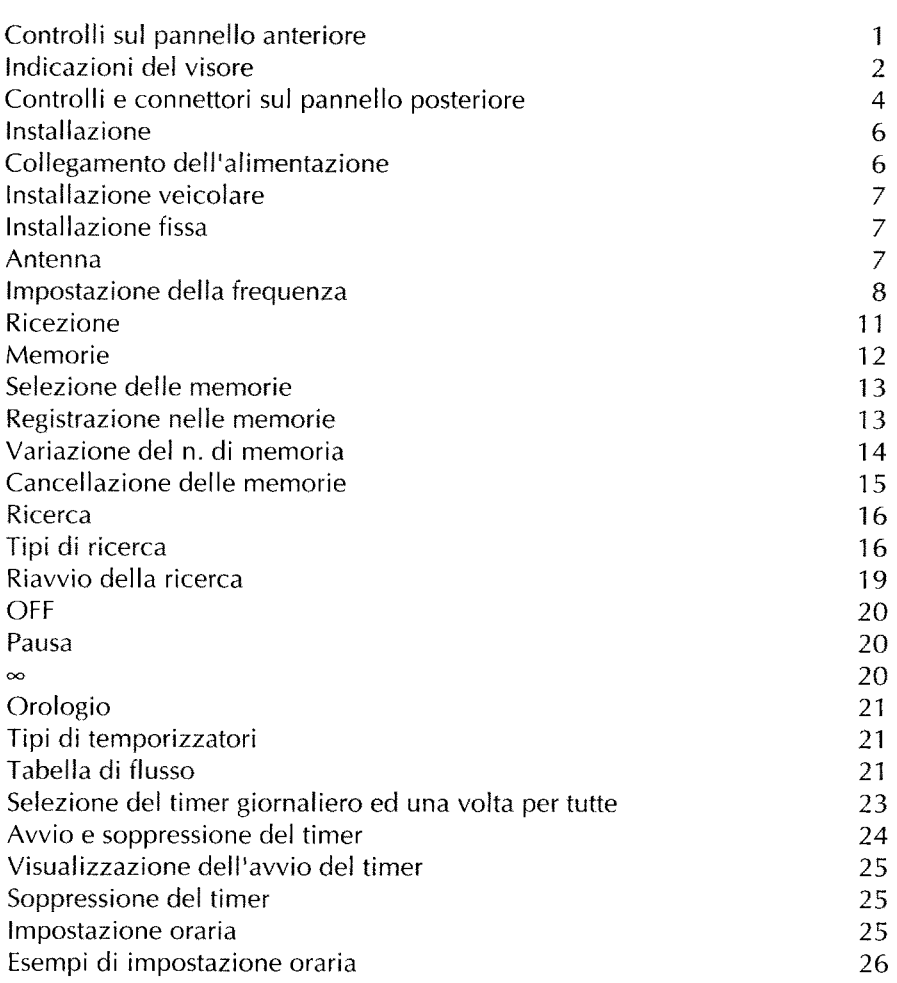

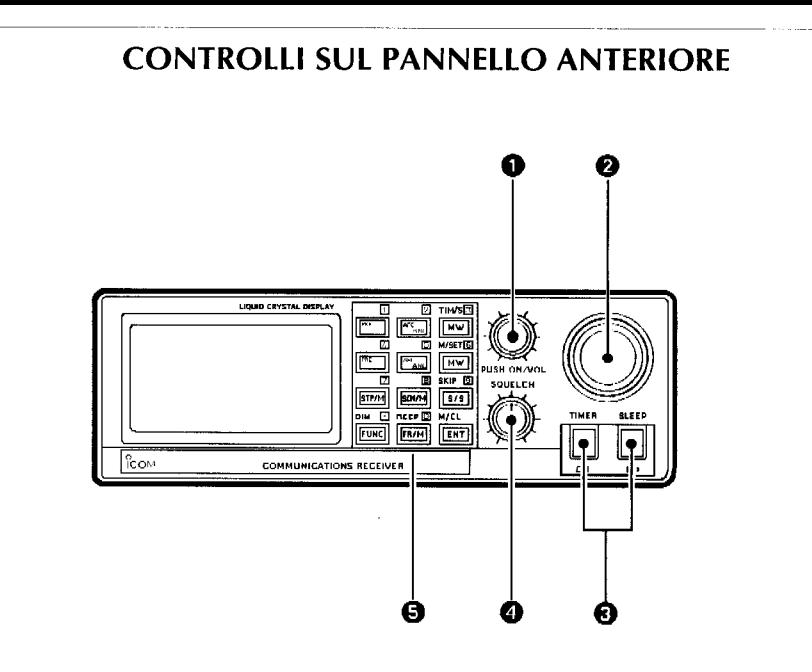

#### 1. [PUSH-ON/VOL]

Ruotato in senso orario accende il ricevitore e ne regola il volume.

#### $\overline{2}$ . Controllo di SINTONIA

Regola la sintonia del ricevitore o seleziona la memoria richiesta. La funzione viene commutata dal tasto [FR/M].

#### [UP/DN] Pulsanti 3.

Variano verso valori più alti o più bassi la frequenza operativa o il numero della memoria richiesta. Con il tasto di funzione [FUNC] é possibile abilitare l'orologio o lo "sleep" (temporizzatore sino allo spegnimento).

#### Controllo di [SQUELCH] 4.

Regola il livello di soglia del circuito di silenziamento. Va ruotato sino al livello di soglia, ovvero dove il fruscio del ricevitore viene a cessare.

#### Tasto [FR/M] 5.

Seleziona la funzione del controllo di sintonia

### **INDICAZIONI DEL VISORE** ❻ **FM WFM AM AFC ANL**  $1k$   $10k$ Sk 12.5k ø PRE **1 71 71 71 71 71 71 5 k**x zox 9k 25k  $\ln |I\hspace{-.05cm}\Box\hspace{-.05cm}I|$ ⋒ OFF FREE PAUSE PROG SKIP MODE OF FIT M  $\infty$  MEMO PRIO AUTO  $\boldsymbol{\mathcal{F}}$   $\boldsymbol{\mathcal{L}}$  of  $\boldsymbol{\mathcal{F}}$  is seen ⋒

#### **Indicatore di Funzione** 6.

E' indicato quando il tasto [FUNC] viene azionato, dopo di che se alcun tasto é azionato entro cinque s. ricommuta nello stato iniziale.

#### Indicatori di "modo"  $\overline{7}$ .

Evidenziano la demodulazione prescelta.

#### **Indicatori AFC/ANL** 8.

Rappresentati quando il controllo automatico in frequenza o il limitatore automatico dei disturbi é abilitato.

#### $9<sub>1</sub>$ Incrementi di sintonia

Evidenziano l'incremento selezionato

#### 10. Indicatore "S"

Indica il livello del segnale ricevuto.

#### $11.$ M

Quando rappresentato indica che il funzionamento avviene su una frequenza in memoria. L'accesso alla memoria avviene con il tasto [FR/M].

#### $12.$ **SKIP**

Evidenzia che la memoria selezionata andrà saltata durante la ricerca.

#### Indicazione del n. di memoria  $13.$

#### Indicazione del temporizzatore 14.

Se presente evidenzia che una funzione temporizzatrice é operativa.

#### 15. Indicazione del tipo di ricerca

#### Indicazione sulla modalità per il riavvio della ricerca 16.

#### Indicatori della selezione PREAMPlificatore o ATTenuatore 17.

## **CONTROLLI E CONNETTORI SUL PANNELLO POSTERIORE**

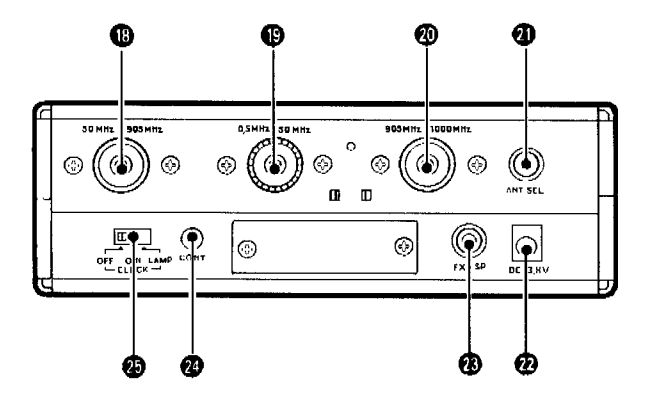

#### 18. Connettore per l'antenna [da 50 a 905 MHz].

Collegarvi l'antenna telescopica in dotazione oppure un'antenna esterna la cui linea di trasmissione é intestata con un connettore "N".

#### 19. Connettore per l'antenna [0.5 - 50 MHz]

Collegarvi l'antenna filare in dotazione ricorrendo ad un connettore del tipo "UHF"

#### 20. Connettore per l'antenna [905 - 1800 MHz]

Collegarvi l'antenna telescopica in dotazione oppure un'antenna esterna la cui linea di trasmissione é intestata con un connettore del tipo "N".

#### [ANT. SEL.] 21.

Vi é presente una tensione corrispondente alla banda in uso. Un apposito selettore d'antenna esterno potrà essere usato per la commutazione dell'antenna a seconda della banda operativa.

#### [DC  $13.8V$ ] 22.

Accetta lo spinotto intestato sul cordone d'alimentazione per sorgenti in c.c.

#### **[EXT. SP]** 23.

Accetta lo spinotto di un altoparlante esterno

# 24. [CONT]

Regola il contrasto del visore.

#### 25. [CLOCK]

Seleziona la funzione da visualizzare quando l'apparato é spento (Off).

- Tempo orario con visore illuminato "LAM":
- "ON": Tempo orario con visore non illuminato
- "OFF" Assenza dell'indicazione oraria.

# **INSTALLAZIONE**

### COLLEGAMENTO DELL'ALIMENTAZIONE

### **ATTENZIONE!**

Non collegare mai il ricevitore ad una sorgente da 24V.

#### Parastrappi

Attorcigliare il cordone dell'alimentazione attorno al parastrappi in modo da evitare che lo spinotto si sfili durante l'uso.

#### Nell'installazione veicolare

Nel caso il cordone dell'alimentazione venga connesso direttamente alla batteria, predisporre il commutatore posteriore [CLOCK] su Off in quanto se l'apparato viene lasciato con il visore acceso (ed il motore spento) la batteria potrebbe scaricarsi.

#### Nell'installazione a domicilio

E' disponibile quale opzione un piccolo alimentatore completo di cordone di alimentazione.

Nel caso venga usato un alimentatore tradizionale erogante 13.8V c.c. collegarvi il cordone di alimentazione (in dotazione) facendo attenzione alla corretta polarità.

### **INSTALLAZIONE VEICOLARE**

Trovare un'ubicazione corretta da dove si possa manovrare comodamente il ricevitore senza essere distratti dalla conduzione del mezzo. Evitare la prossimità alle bocchette dell'aria per il riscaldamento.

### Installazione della staffa di supporto

Approntare 4 fori di diametro confacente al tipo di vite usato e coincidenti con la foratura della staffa di supporto. Fissarla con le viti in dotazione. Predisporre l'inclinazione ottimale dell'apparato.

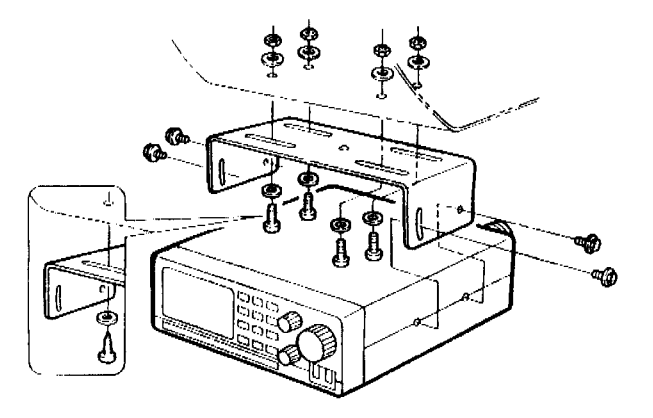

### **INSTALLAZIONE FISSA**

Fissare i 4 piedini in gomma sul fondo con le apposite viti. Evitare ubicazioni con salti estremi di temperatura, presenza di vibrazioni o la prossimità a calcolatori o apparati similari, noti generatori di QRM.

#### **ANTENNA**

La miglior ricezione si avrà con l'impiego di un'antenna esterna collegata con un cavo coassiale di basse perdite. Per le comunicazioni locali l'antenna telescopica é sufficiente.

# **IMPOSTAZIONE DELLA FREQUENZA**

#### Prima di procedere

Assicurarsi che il ricevitore sia alimentato correttamente e che l'antenna sia collegata. Premere l'interruttore [VOL] per accendere il ricevitore.

### Impostazione della frequenza

Quando si imposta la frequenza assicurarsi che l'indicazione "M" non venga rappresentata dal visore. In caso contrario azionare il tasto [FR/M].

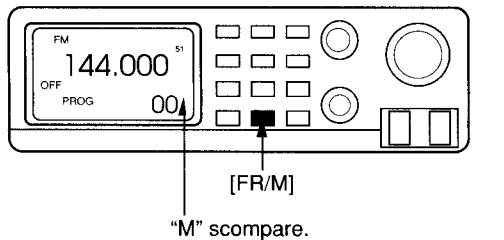

Quando compare "M", premere [FR/M]

#### Nota:

E' possibile che la frequenza impostata si azzeri quando viene variato il n. di memoria. Per mantenere la frequenza impostata azionare e mantenere premuto il tasto [MW].

### Sequenza per l'impostazione

Nel caso alcuna frequenza sia indicata leggere il paragrafo "Uso della tastiera"

### Mediante il controllo di sintonia

- 1) Azionare prima il tasto [FR/M] in modo da sopprimere la "M".
- 2) Ruotare il controllo di sintonia sino ad ottenere la frequenza richiesta (riferirsi all'illustrazione annessa)

### Mediante i tasti [UP]/[DN].

- 1) Sopprimere la "M" con il tasto [FR/M]
- 2) Azionare il tasto [UP] oppure [DN] ottenendo la variazione in frequenza. Se il tasto viene mantenuto premuto si otterrà una variazione continua della frequenza.

### Impostazione degli incrementi di sintonia

Gli incrementi vengono selezionati mediante il tasto [TS] fra i valori seguenti: 1k, 10k, 5, 12.5, 8, 20, 9, 25 kHz. Tali incrementi si confanno alla banda operativa, perciò non é possibile selezionare dei valori diversi.

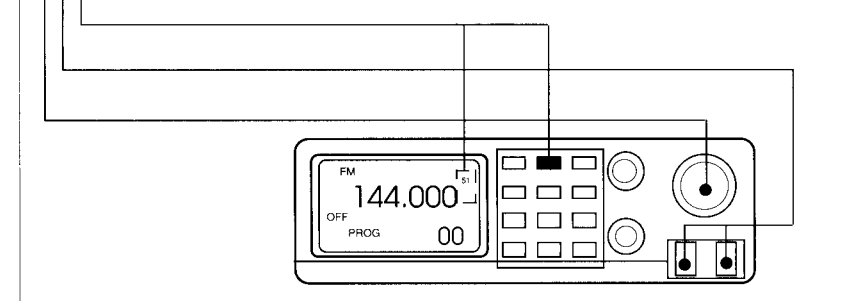

### Uso della tastiera

- 1) Azionare il tasto [FR/M] in modo da sopprimere la "M".
- 2) Azionare il tasto [ENT].
- 3) Impostare il valore richiesto mediante i tasti numerici facendo attenzione ad interporre il punto (.) fra i MHz e le centinaia di kHz nonché fra i kHz e frazioni. In caso di errore azionare due volte il tasto [ENT], quindi ripetere l'operazione.
- 7) Azionare il tasto [ENT] per confermare l'impostazione.

### [Esempio]:

Impostare 144.00 MHz: [ENT] [1] [4] [4] [ENT]. Impostare 144.56:  $[ENT] [1] [4] [4] [.] [5] [6] [ENT]$ Impostare  $0.16$  MHz  $(160$  kHz $):$  $[ENT] [0] [.] [1] [6] [ENT]$ Impostare 2.0625 MHz (20625 kHz): [ENT] [2] [.] [0] [6] [2] [.] [5] [ENT]

- Azione del timer da 5s.

Nel caso nessun tasto venga azionato per 5 secondi, l'azione dei tasti [FUNC] ed [ENT] viene cancellata.

### **Funzioni aggiuntive**

- "Beep": può essere incluso o escluso azionando prima il tasto [FUNC] quindi [ENT]. Il tono di conferma può conferire una certa sicurezza all'impostazione.
- Dimmer (attenuatore della luminosità)

Per attenuare la luminosità del visore durante le ore notturne azionare due volte il tasto [FUNC]. Ripetere l'operazione per ripristinare la luminosità normale.

Contrasto del visore

E' ottenuto mediante la regolazione del potenziometro posteriore [CONT]. Un cacciavite și rende necessario.

# **RICEZIONE**

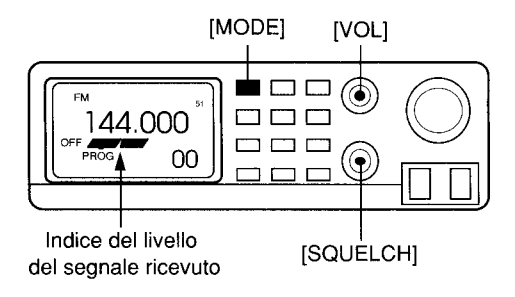

- $1)$ Accendere il ricevitore [VOL]
- $2)$ Regolare lo SOL in completo senso antiorario
- $3)$ Regolare il [VOL] al volume richiesto
- $4)$ Ruotare in senso orario lo SQL sino a silenziare il ricevitore
- $5)$ Selezionare la demodulazione richiesta con il IMODEL
- Impostare la frequenza come descritto in precedenza.  $6)$

### Demodulazioni:

FM, WFM (mod. di frequenza larga) AM

### Suggerimenti per una buona ricezione

Con la ricezione in FM a frequenze superiori ai 50 MHz potrà essere conveniente inserire l'AFC. Si sarà certi di essere correttamente sintonizzati sul segnale richiesto. Disturbi impulsivi sulla ricezione in AM potranno essere soppressi con il limitatore automatico: ANL. Per includerlo azionare JAFC ANLL.

PREAMP, ed ATTENUATOR, Includere il preamplificatore in caso di segnali molto deboli. Nel caso opposto, con tendenza alla saturazione del ricevitore, includere l'attenuatore [PRE/ATT] due volte, abilitato solo entro la gamma dai 50 MHz ai 905 MHz.

# **MEMORIE**

Il ricevitore dispone di 100 memorie, 20 limiti di banda programmabili entro cui effettuare la ricerca ed 1 canale prioritario. In ciascuna memoria oltre la frequenza, registra pure la demodulazione, l'incremento di sintonia nonché l'inclusione o meno dell'attenuatore. Le 100 memorie sono raggruppate nel modo seguente:

- $00 \div 79$ In ciascuna memoria é registrata la frequenza, demodulaz. incremento di s. stato del prem/att. Ciascuna memoria potrà essere predisposta ad essere saltata durante il processo di ricerca. All'acquisto del ricevitore, le memorie da 10 a 79 non sono registrate.
- Registrabili con tutte le informazioni del raggruppamento precedente.  $80 \div 99$ Possono essere adibite alla registrazione delle frequenze in modo automatico durante il processo di ricerca. In tale caso i valori precedenti verranno aggiornati.
- Usati per l'impostazione dei limiti di banda durante la ricerca e sono  $POA \div P9B$ registrabili inoltre con tutte le informazioni viste in precedenza.
- $P-P$ Usate per la registrazione del canale prioritario e delle informazioni comuni ai gruppi precedenti.

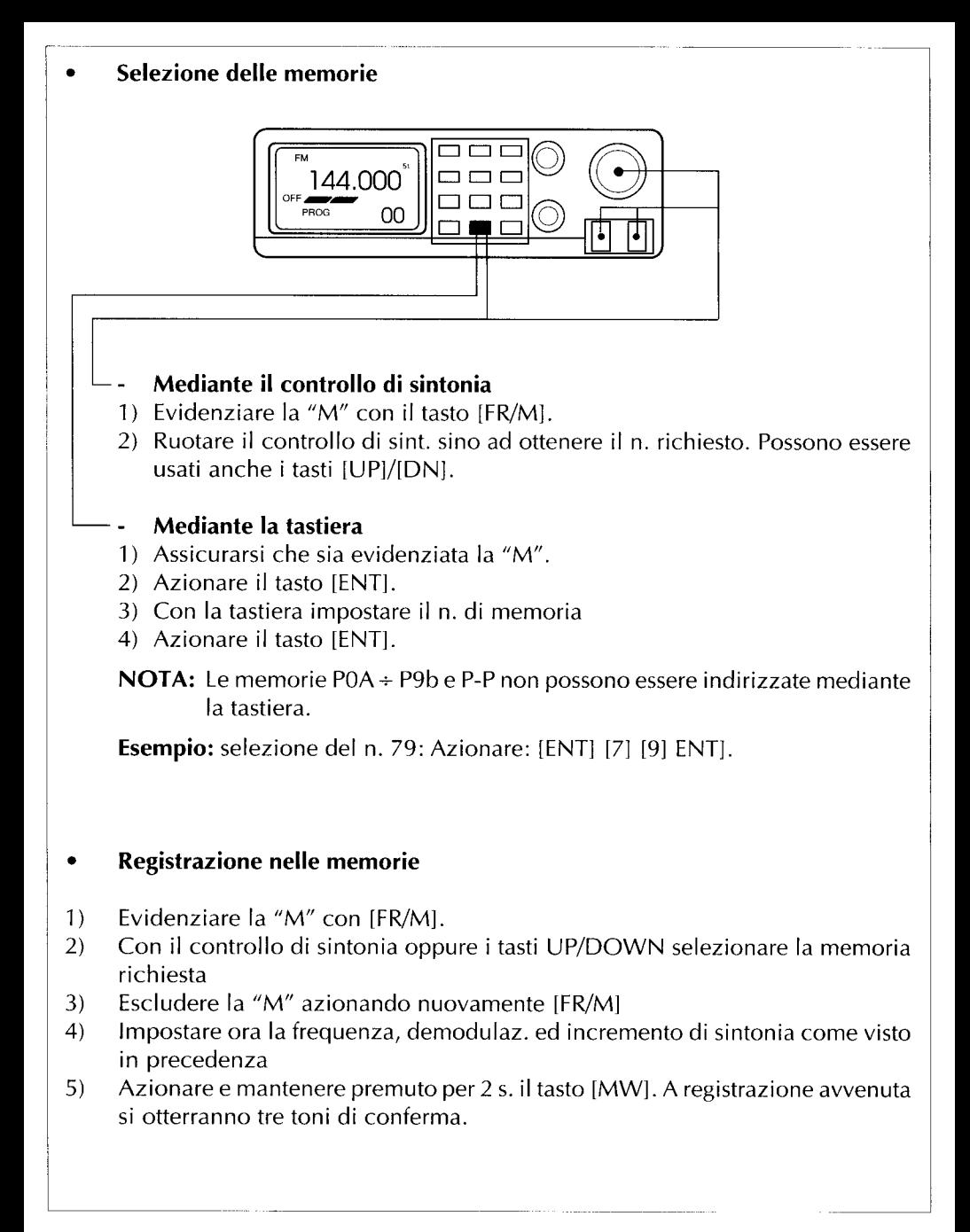

![](_page_15_Figure_0.jpeg)

### Variazione del n. di memoria

Mantenendo l'indicazione della frequenza del visore é possibile variare soltanto il n, della memoria. Funzione utile qualora si voglia registrare in memoria la frequenza indicata in una memoria diversa da quella in uso oppure copiare la stessa frequenza in un'altra memoria. Procedere come segue:

- Azionare il tasto [FR/M] per evidenziare la "M".  $1)$
- Azionare il tasto [FUNC]  $\overline{2}$
- Mantenendo premuto il tasto [FUNC] azionare il controllo di sintonia sino ad 3) ottenere il n. di memoria richiesto.
- Rilasciare il tasto [MW] quindi azionare e mantenere premuto il tasto [MW] per  $4)$ 2 secondi. Nel caso [MW] non venga azionato, la frequenza indicata si azzererà con ila variazione della memoria.

### Cancellazione delle memorie

E' sempre possibile cancellare la registrazione in memoria nel modo seguente:

- $1)$ Evidenziare la "M" con il tasto [FR/M].
- Selezionare la memoria richiesta con il controllo di sintonia, anche i tasti UP/  $2)$ DN possono essere usati.
- Azionare il [FUNC] quindi azionate e mantenere premuto per 2 secondi il tasto 3) [ENT]. La frequenza indicata dal visore verrà a cessare.

[Esempio]: Copiare i dati della memoria 0 nella memoria 12.

![](_page_16_Figure_6.jpeg)

# **RICFRCA**

Mediante la ricerca si possono facilmente reperire dei segnali entro i limiti della gamma operativa precedentemente impostati oppure entro le frequenze già individuate e registrate in memoria. 9 sono i tipi vari di ricerca ottenibili con questo ricevitore.

Azionare ripetutamente il tasto [SCN-M] per ottenere il tipo di ricerca richiesto:

![](_page_17_Figure_3.jpeg)

### Tipi di ricerca

Ricerca programmata, ovvero fra due frequenze programmabili. Il ricevitore dispone di 10 coppie di limiti da adibire a tale tipo di ricerca.

![](_page_17_Figure_6.jpeg)

Ricerca a seconda della demodulazione impostata

![](_page_18_Figure_1.jpeg)

Ricerca fra le memorie con eventuale esclusione di alcune Le memorie non richieste possono essere saltate

![](_page_18_Figure_3.jpeg)

Ricerca fra le memorie Il processo si ripete per tutte le memorie ad eccezione di quelle escluse

![](_page_18_Figure_5.jpeg)

Ricerca con registrazione in memoria delle frequenze intercettate Le varie frequenze vengono registrate in successione nelle memorie da 80 a 99.

![](_page_19_Figure_1.jpeg)

Ricerca entro le memorie con esclusione di certe demodulazioni o n. di memoria

![](_page_19_Figure_3.jpeg)

Ricerca con canale prioritario Effettua un controllo ogni 5 s. sul canale prioritario. Durante la sequenza é possibile usare il controllo di sintonia

![](_page_19_Figure_5.jpeg)

Ricerca con esclusioni programmate Possono venire usate le memorie dal n. 79 allo 0.

![](_page_19_Figure_7.jpeg)

![](_page_20_Figure_0.jpeg)

#### Riavvio della ricerca

A seconda della programmazione effettuata, la ricerca si ferma in coincidenza di un segnale per riprendere poi dopo un periodo di pausa. La ripresa può avvenire in tre modi differenti.

Le modalità di riavvio potranno essere selezionate con il tasto [STP-M].

![](_page_20_Figure_4.jpeg)

### **OFF**

Dopo essersi arrestata in coincidenza con un segnale, la ricerca si riavvia con un ritardo di 2 s. circa dopo che il segnale sia venuto a mancare.

![](_page_21_Figure_2.jpeg)

### **PAUSA**

Dopo essersi arrestata in coincidenza con un segnale, la ricerca si riavvia con un ritardo di 5s (anche se il segnale persiste).

![](_page_21_Figure_5.jpeg)

### RIASSUNTO OPERATIVO DELLE FUNZIONI DI RICERCA

### NOTA: Regolare sempre in anticipo il livello di soglia dello Squelch!

![](_page_22_Picture_10.jpeg)

### **OPERAZIONI SUGGERITE**

# Durante il processo di ricerca

Durante la sequenza di ricerca le seguenti condizioni possono essere modificate:

- Direzione della ricerca. Tasti JUPI o JDNI.
- Demodulazione. Azionare il tasto IMODEI.  $\overline{a}$
- Incrementi di sintonia. Azionare il tasto ITSI.  $\overline{a}$
- Condizione di riavvio. Azionare il tasto [STP-M].
- Preamplificatore o attenuatore. Azionare il tasto (PRE/ATT).
- Funzione AFC o ANL, Azionare il tasto [AFC-ANL].  $\bar{\phantom{a}}$
- La ricerca (ad eccezione del controllo prioritario) può essere pure arrestata con  $\overline{a}$ il controlo di sintonia.

## Memoria da escludere

- Azionare il tasto [FF/M] per  $\left( \right)$ evidenziare l'indicazione M.
- Selezionare la memoria da escludere  $(2)$ mediante il controllo di sintonia, i tasti [UP/DN] o la tastiera.
- Azionare il tasto [FUNC] quindi [S/S] per 3) accendere o escludere l'indicazione SKIP.
	- L'indicazione SKIP indica che la memoria selezionata è stata esclusa dal processo di ricerca.

### Programmazione dei limiti di banda

L'apparato dispone di 10 gruppi di limiti denominati P0A/P0b ÷ P9A/P9b.

Detti limiti andranno impostati per ciascun gruppo allo stesso modo come effettuato per la registrazione delle memorie.

- Azionare il tasto [FR/M] per evidenziare l'indicazione M quindi selezionare,  $1)$ tramite il controllo di sintonia, una memoria fra P0A ÷ P9A.
	- La tastiera in questo caso non è accessibile.
- $2)$ Azionare il tasto [FR/M] per sopprimere l'indicazione M, impostare quindi la frequenza richiesta, la demodulazione e l'incremento di sintonia.

#### **MEMORY SKIP SCAN MODE-SELECT MEMORY SKIP SCAN**

![](_page_23_Picture_23.jpeg)

Sotto il n. di memoria appare lo SKIP

**PROGRAMMED SCAN PROGRAMMED SKIP SCAN AUTO MEMORY WRITE SCAN AUTO MEMORY WRITE SKIP SCAN** 

- $3)$ Azionare e mantenere premuto per 2 s. il tasto [MW] in modo da effettuare la registrazione.
- $4)$ Ripetere i precedenti passi da 1 a 4 per impostare l'altro limite nella memoria da P0b a P9b.
	- L'impostazione deve avvenire sempre nello stesso gruppo; ad es. se si è usato in precedenza P0A, impiegare P0b.

#### Programmazione delle memorie  $\bullet$ da escludere

#### PROGRAMMED SKIP SCAN **AUTO MEMORY WRITE SKIP SCAN**

- $1)$ Dare avvio alla ricerca con esclusione (SKIP) oppure quella con registrazione automatica con esclusione delle memorie (Auto Memory Write Skip Scan).
	- Selezionare con il tasto [SCN-M] l'indicazione "PROG SKIP" oppure "AUTO SKIP".
	- Selezionare l'indicazione "OFF" oppure "PAUSE" con il tasto [STP-M].
	- Azionare il tasto [S/S].
- $2)$ Alla ricezione del segnale non richiesto azionare e mantenere premuto per 2 s. il tasto [MW].
	- La frequenza verrà registrata nella memoria 79 quale frequenza da esclude- $\sim$ re.
	- Le frequenze non richieste potranno essere registrate nelle memorie da 79  $a<sub>0</sub>$

# **OROLOGIO**

Il ricevitore é equipaggiato con un orologio e 4 funzioni di temporizzazione, utili per essere abbinate all'ascolto di programmi ecc.

### Tipi di temporizzatori

![](_page_25_Picture_19.jpeg)

### Tabella di flusso

![](_page_25_Picture_20.jpeg)

![](_page_26_Figure_0.jpeg)

### **NOTA:**

Quando un timer é abilitato si avrà l'indicazione di un orologio, il CLOCK non é accessibile. Azionare il [FUNC] quindi il \*[DN] per sopprimere il timer

\*[UP] per sopprimere lo Sleep timer.

#### Selezione del timer giornaliero ed una volta per tutte  $\bullet$

Ciascun timer (temporizzatore) dedicato alla accensione, spegnimento o variazione di memoria, é contraddistinto da tre condizioni: esclusione, giornaliero ed "una volta per tutte".

![](_page_27_Picture_41.jpeg)

- Per accedere all'orologio (CLOCK) azionare [FUNC] poi [CLK]  $1)$
- $(2)$ Azionare diverse volte [UP] sino ad ottenere il timer richiesto.
- $3)$ Azionare diverse volte [DN] sino ad ottenere la condizione richiesta (giornaliera, una per tutte o timer Off) sul visore.
- Per selezionare un altro Timer azionare [UP] oppure per riportare l'indicazio- $4)$ ne della frequenza azionare [ENT].

![](_page_28_Figure_0.jpeg)

### **NOTA:**

Il diagramma indica il "memory select timer" in dettaglio. Il funzionamento per gli altri timer é identico.

#### Avvio e soppressione del timer

- Avvio del timer Prima di avviarlo assicurarsi sui seguenti punti:
	- avvenuta impostazione dell'ora
	- avvenuta impostazione del timer
	- · il timer richiesto é stato selezionato quale "una volta per tutte".

Quando si avvia un timer il visore lo indica per 2 s. come sotto:

![](_page_28_Picture_67.jpeg)

![](_page_29_Figure_0.jpeg)

Esclusione del timer

![](_page_29_Figure_2.jpeg)

#### Soppressione del timer  $\bullet$

- Da effettuarsi quando il ricevitore é ancora acceso  $\left( \right)$ SLEEP TIMER Azionare [FUNC] quindi [UP] ALTRI TIMER Azionare [FUNC] quindi [DN].
- Ouando il ricevitore é spento o durante lo sleep timer:  $(2)$ Azionare due volte [PUSH-ON/VOL].
- Durante l'attesa del periodo di accensione (ricevitore spento): 3) Azionare [DN].

#### Impostazione oraria

#### Prima di iniziare

Prima di impostare l'ora, selezionare l'impostazione del timer richiesta conservando il modo CLOCK.

#### Impostazione dell'ora

Similarmente ai tempi dei timer viene fatto uso della tastiera numerica. Essendo l'indicazione oraria nell'arco delle 24 ore, sono richieste 4 cifre.

![](_page_29_Picture_83.jpeg)

![](_page_29_Picture_84.jpeg)

![](_page_30_Picture_4.jpeg)

![](_page_31_Picture_4.jpeg)

### **Impostazione dello SLEEP**

Impostare un intervallo di "sleep" pari a 90 m.

- Assicurarsi che il timer "sleep" sia escluso. l'icona  $1)$ dell'orologio deve essere assente
- Selezionare l'intervallo di 90 m. azionando prima  $(2)$ il tasto [FUNC] quindi tenendo premuto il tasto [UP], ruotare il controllo di sintonia
- Rilasciare il tasto [UP]; il timer sleep verrà  $3)$ avviato in modo automatico

![](_page_32_Figure_5.jpeg)

### Selezione del TIMER MEMORY

La memoria 73 verrà predisposta alle 17:30 quale timer giornaliero.

- Assicurarsi che la funzione di timer sia esclusa, l'icona dell'orologio deve essere  $1)$ assente.
- Accedere al modo CLOCK  $2)$
- Selezionare il "memory timer".  $3)$
- $4)$ Selezionare il timer giornaliero
- Ruotare il controllo di sintonia in modo da accedere alla memoria 30.  $5)$
- Impostare l'ora su 17:30  $6)$
- Ripristinare la visualizzazione della frequenza o proseguire su un'altra impo- $(7)$ stazione di timer.

![](_page_33_Picture_0.jpeg)

# **Downloaded by RadioAmateur.EU**